# **Comment récupérer des vidéos de Youtube et Dailymotion pour les présenter en classe SANS CONNEXION INTERNET**

**Compter sur la connexion internet actuelle pour diffuser une vidéo d'internet est très aléatoire… La solution ? la télécharger et la stocker sur une clé usb ou un cd pour la diffuser ensuite sur n'importe quel ordinateur ou dvd.** 

# **1. Se brancher sur le navigateur firefox**

# **2. Télécharger le module (add-on) download helper (taper downloadheleper dans google)**  L'installer

… Si tout se passe bien, un petit log à trois boules apparaîtra en haut à gauche de votre barre de navigation

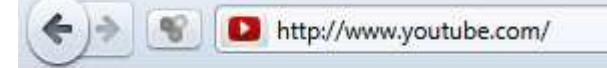

**3. Se brancher sur la page youtube (ou autre site avec votre vidéo) qui contient la vidéo qui vous intéresse** 

L'ouvrir

Le petit logo se colore et s'anime …

 $\mathbf{d}$ http://www.youtube.com/watch?v=XLU-4n-n0k0&feature=q-logo&context=G29febe9FOAAAAAAADAA ←

Cela signifie que vous êtes prêts à télécharger

#### **4. Cliquer sur la petite flèche noire à droite du logo à 3 boules**

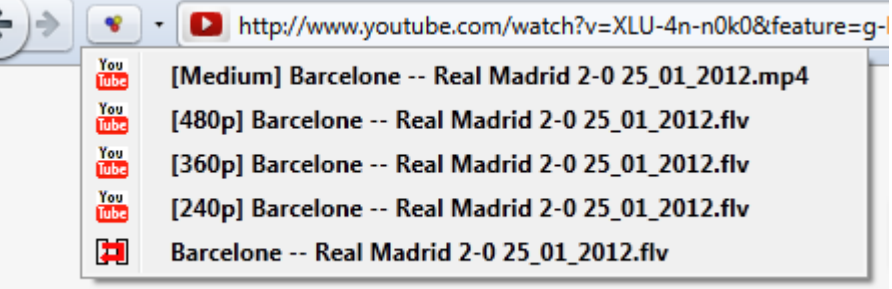

Choisir le 1<sup>er</sup> fichier proposé ou le second (en général au format fly) **Cliquer** 

#### **5. Le téléchargement commence…**

## **6. Lorsque c'est terminé,**

**Choisir le répertoire de destination sur votre ordinateur ou votre clé usb…** 

En principe, Firefox le télécharge d'abord dans SON dossier téléchargement.

**7. Le récupérer tel quel et le stocker sur une clé usb pour le montrer sur n'importe quel ordinateur**  Pour y arriver, installez chez vous (à l'école, c'est fait) le logiciel **vlc**

Adresse du lien :http://www.videolan.org/vlc/

## **→ Ce logiciel lit TOUS les fichiers vidéos**

Pour lire ce film sur un dvd classique, il faudra le convertir le fichier flv au format AVI Ce sera le sujet de notre prochain épisode .

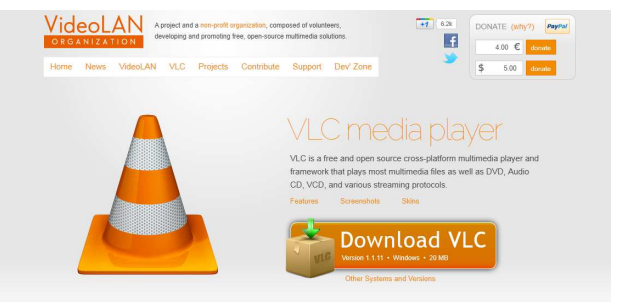

© philippe M janvier 2012